## **คูมือการใชคํารองเพิ่ม ถอน ลงทะเบียนชา เปนกรณีพิเศษ ออนไลน**

1.ผูใชงานเขาใชงานระบบที่ <https://forms.gle/mYuAZLVaKbZH9RBY6> จากนั้นกด Link เอกสารคํารองที่ตองการจากสาขาวิชาของตนเอง

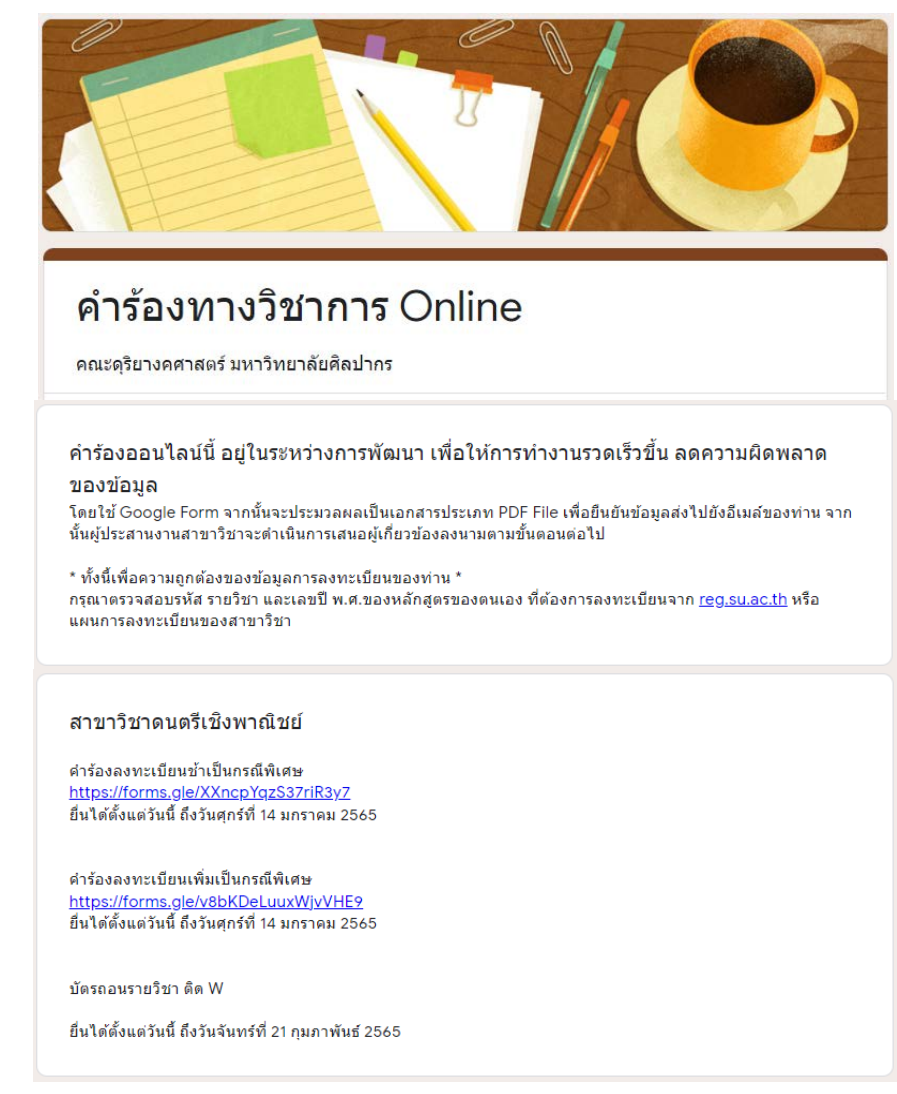

2.กรอกรายละเอียดในคำร้องที่ต้องการ

ี คำร้องขอลงทะเบียนช้าเป็นกรณีพิเศษ CM

้คำร้องขอลงทะเบียนเพิ่มเป็นกรณีพิเศษ CM

3.เมื่อสิ้นสุดแบบฟอรม กด "สงแบบฟอรม" ระบบจะประมวลผลขอมูลไปที่ Googel Sheet ที่ไดทําการเชื่อมกับสวนขยายของ Autocrat เพื่อสรางไฟลเอกสาร PDF ตามชื่อของแบบฟอรม และตามดวยชื่อ-นามสกุล ของผูยื่นคํารอง

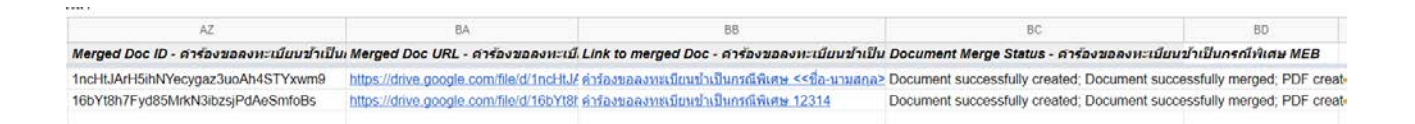

จากนั้น ระบบจะทำการส่งไฟล์เอกสาร PDF ไปยังอีเมล์ของผู้ยื่นคำร้อง เพื่อเป็นการยืนยันข้อมูล จากนั้นผูประสานงานสาขาวิชาจะดําเนินการยื่นเสนอเอกสารตามขั้นตอนตอไป

## ์ คำร้องลงทะเบียนเพิ่มเป็นกรณีพิเศษ Σ

## pisankaikitti\_n@silpakorn.edu

ถึงฉัน ▼

ี่สาขาวิชาฯ ได้รับแบบฟอร์มคำร้องของคณเรียบร้อยแล้ว โดยจะทำการตรวจสอบความถกต้องก่อนเสนออาจารย์ผ้สอน และอาจารย์ลงนามต่อไป

หากพบข้อผิดพลาด และต้องแก้ไข ทางผู้ประสานงานสาขาวิชาจะทำการติดต่อกลับไป

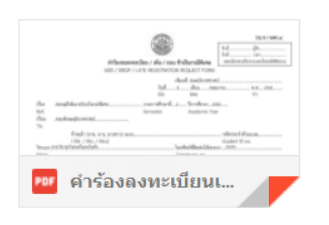

4.ขั้นตอนการเสนอลงนามคํารอง โดยผูประสานงานสาขาวิชา

4.1 รอบรับเอกสารคํารองจากนศ. ทุกวันจันทร-พฤหัสบดีของแตละสัปดาห

4.2 ผูประสานงานสาขาวิชา เสนอลงนามใหแลวเสร็จภายในวันพฤหัสบดีของแตละสัปดาห จากนั้นกรอกข้อมูลคำร้องต่างๆ ที่ <https://forms.gle/o7JEFiZujq5Dp6NZ7> และอัพโหลดไฟล์เอกสารที่สมบูรณ์ใน Drive<https://shorturl.asia/4C7d3> ภายในเวลา 12:00 น. ของวันศุกร

 ผูรับผิดชอบสวนงานคํารอง ตรวจสอบเอกสารเวลา 13:00 น. ของวันศุกร ้ เพื่อจัดทำฐานข้อมูลเพื่อเสนอ รักษาการหัวหน้างานพิจารณาลงนาม ในวันจันทร์ เวลา 13:00 น. และเสนอผูชวยคณบดีฝายวิชาการลงนามในวันอังคาร เวลา 13:00 น.

เมื่อผู้ช่วยคณบดีฝ่ายวิชาการลงนามแล้ว ผู้รับผิดชอบส่วนงานคำร้อง สงเมลเสนอรักษาการหัวหนางานบริหารฯ เพื่อเวียนคณะกรรมการประจําคณะ และเสนอคณบดีลงนาม และสงเอกสารไปยังกองบริหารงานวิชาดําเนินการตอไป